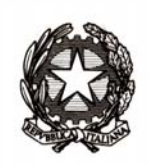

## *Ministero dell'istruzione, dell'università e della ricerca*

*Dipartimento per la programmazione e la gestione delle risorse umane, finanziarie e strumentali Direzione Generale per i contratti, gli acquisti e per i sistemi informativi e la statistica Servizio Statistico* 

> Ai Dirigenti/Coordinatori scolastici delle istituzioni scolastiche statali e non statali

 e p.c. Ai Direttori Generali degli Uffici Scolastici Regionali Ai Dirigenti degli Uffici Scolastici Territoriali Al Sovrintendente Scolastico per la Regione Valle d'Aosta

> Al Sovrintendente Scolastico per la Provincia di Trento Al Sovrintendente Scolastico per la scuola in lingua italiana di Bolzano

All'Intendente Scolastico per la scuola in lingua tedesca di Bolzano

All'Intendente Scolastico per la scuola delle località ladine di Bolzano

Ai Referenti Regionali e Provinciali dell'Anagrafe degli studenti

Loro Sedi

**Oggetto**: Anagrafe Nazionale degli studenti – Avvio anno scolastico 2014/2015 – Gestione ordinaria

Con nota prot.n. 2348 del 26 settembre scorso sono state già fornite alcune prime indicazioni in ordine all'aggiornamento dell'Anagrafe nazionale degli alunni.

Dal prossimo **27 ottobre** le scuole possono passare alla fase di gestione ordinaria dell'Anagrafe, secondo le modalità già utilizzate lo scorso anno, di seguito brevemente richiamate.

Le scuole che non avessero ancora trasmesso i dati delle frequenze devono provvedere tempestivamente all'invio degli stessi (trasmissione flussi o shift).

L'attività di "Avvio anno scolastico" si conclude mediante la "Chiusura attività", da effettuarsi quanto prima dopo le opportune verifiche di completezza dei dati trasmessi (funzione "Riepilogo dati").

In tal modo è possibile, con riferimento ad ogni singolo alunno, la registrazione degli eventi (inserimento/modifica) che a mano a mano intervengono in corso d'anno (iscrizioni/trasferimenti/interruzioni di frequenza).

Nella fase ordinaria di gestione dell'Anagrafe si opera secondo una delle seguenti modalità:

- 1. Aggiornamento diretto nel SIDI;
- 2. Aggiornamento sincronizzato con il sistema locale.

Se la scuola, in fase di "Avvio anno scolastico" ha utilizzato la funzione di "Shift" trova già impostata la prima modalità; nel caso in cui la scuola abbia comunicato le frequenze tramite i flussi trova già impostata la seconda. La modalità preimpostata può essere comunque modificata direttamente dalla scuola, utilizzando la funzione "Scelta operativa" per scegliere l'altra modalità.

Si ricorda che, una volta conclusa la comunicazione degli alunni frequentanti l'a.s. 2014/2015, la prima operazione da svolgere è quella di motivare l'eventuale mancata presenza a scuola, nel corrente anno scolastico, degli alunni frequentanti nell'anno precedente, utilizzando la funzione "Alunni a.s. precedente non collocati".

Con la piena attuazione della riforma degli ordinamenti scolastici, da quest'anno scolastico vengono acquisiti anche i **piani di studio**, sia per le scuole secondarie I grado e sia per quelle di II grado, relativamente agli indirizzi attivati nella scuola.

La comunicazione dei piani di studio può essere effettuata tramite l'invio di un flusso, predisposto dal software locale (per coloro che hanno scelto la modalità di aggiornamento sincronizzato con il sistema locale), oppure direttamente sul SIDI con apposite funzioni.

Per l'invio del flusso è necessario aver selezionato, in "Scelta Operativa", la voce "Trasmissione Flussi Piani di Studio". Si tenga presente che tale funzione disabilita momentaneamente la sincronizzazione con il sistema locale e pertanto si raccomanda di spuntare l'opzione solo nel momento in cui si intende trasmettere il file.

A seguito dell'elaborazione del flusso, le funzioni di sincronizzazione con il sistema locale vengono automaticamente riattivate.

Per le scuole che invece scelgono di operare direttamente sul SIDI è disponibile la nuova funzione "*Piani di studio*" che, a partire dagli indirizzi attivati nella scuola, prospetta l'elenco delle discipline dei piani orario previste dai regolamenti ministeriali. Sarà cura della scuola specificare:

- lo strumento musicale, per gli indirizzi di scuola secondaria di primo grado;
- la seconda lingua comunitaria, per la scuola secondaria di primo grado;
- la/e lingua/e straniera/e studiata/e nella scuola secondaria di secondo grado;
- la/e disciplina/e autonomia e flessibilità.

Si sottolinea che le discipline presenti in ciascun piano di studi sono quelle previste dai quadri orari ordinamentali.

L'abbinamento degli alunni con i piani di studio specificati dalla scuola viene effettuato tramite la funzione "*Abbinamento Piani di studio-alunni*".

Indipendentemente dalla modalità di trasmissione dei dati si suggerisce di utilizzare, sul pacchetto locale ovvero sul SIDI, per ciascun piano di studio una descrizione significativa che identifica il percorso di studi (es. indirizzo Classico => piano di studi: "Classico; indirizzo Linguistico con lingue inglese-francesespagnolo => piano di studi: "Linguistico inglese-francese-spagnolo"). Questo consente una più agevole gestione della procedura di abbinamento del piano di studi con gli alunni.

Si ricorda che nell'Area dei procedimenti amministrativi è disponibile la guida operativa che illustra nel dettaglio l'intera procedura.

Per eventuali chiarimenti può essere contattato il Servizio di Statistica, mentre per problemi tecnici dell'applicazione è disponibile il numero verde del gestore del sistema informativo 800903080.

> Il Direttore Generale Marco Ugo Filisetti

Firmato digitalmente da FLSMCG56B07A794A/60306102285

42004.HHmr5whM4We/G58TLhR/ q6PwbWs= ND: c=IT, o=CRS-SISS, ou=Regione Lombardia,<br>cn=<mark>FLSMCG56B07A794A/60306102</mark><br>28542004.HHmr5whM4We/ G58TLhR/q6PwbWs= Data: 2014.10.24 13:49:19 +02'00'